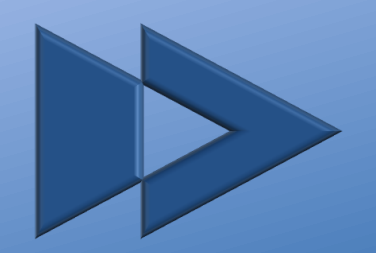

# **FastChange**

# **FastChange-Toolbar Detail-Produktbeschreibung**

Professionelle Präsentationen effizienter erstellen

Dieses Dokument unterliegt dem Copyright der FastChange GmbH. Die Weitergabe dieses Dokuments ist in unveränderter Form erlaubt.

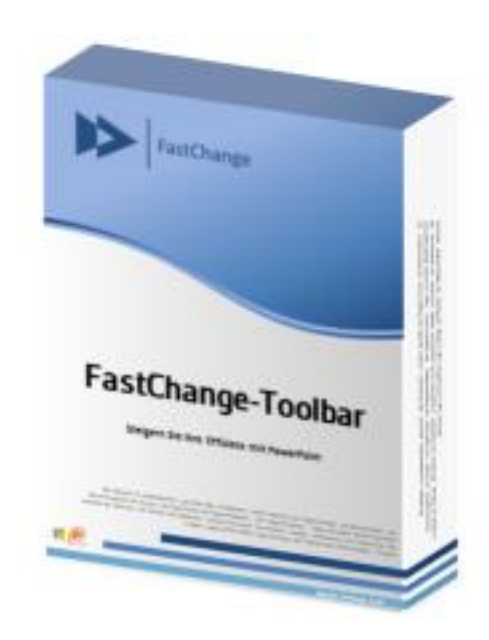

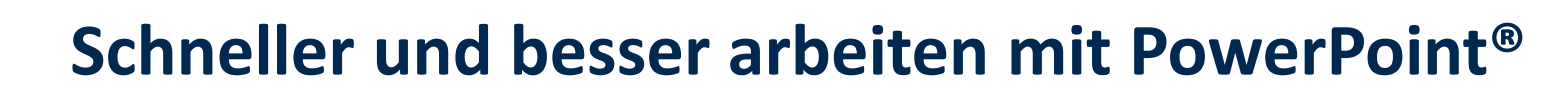

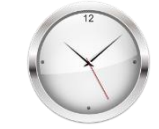

#### **Effizienz Qualität**

astChange

- Ein Großteil der operativen Arbeitszeit bei der Präsentationserstellung wird auf Formatierungen verwendet
- Angleichung, Anordnung, Feinjustierung von Farben, Schriften, Elementen, Tabellen, Diagrammen und Bildern kostet unnötig Zeit und Nerven

**Die FastChange-Toolbar automatisiert Arbeitsschritte und optimiert die Benutzerführung**

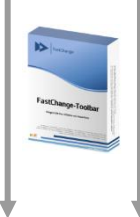

- $\blacktriangleright$  Für die Mehrheit der Mitarbeiter ist die Einhaltung von Corporate-Design-Standards schwierig und zeitraubend
- Die Folge sind die (Wieder-) Verwendung veralteter Master, falscher Farben, inkorrekter Designvorgaben etc.

**Automatische Einhaltung von Corporate-Design-Standards durch die FastChange-Toolbar**

### **Zeitersparnis von 30-40% bei verbesserter Qualität**

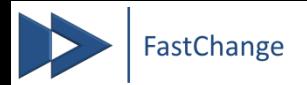

### **Funktionsweise**

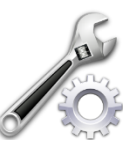

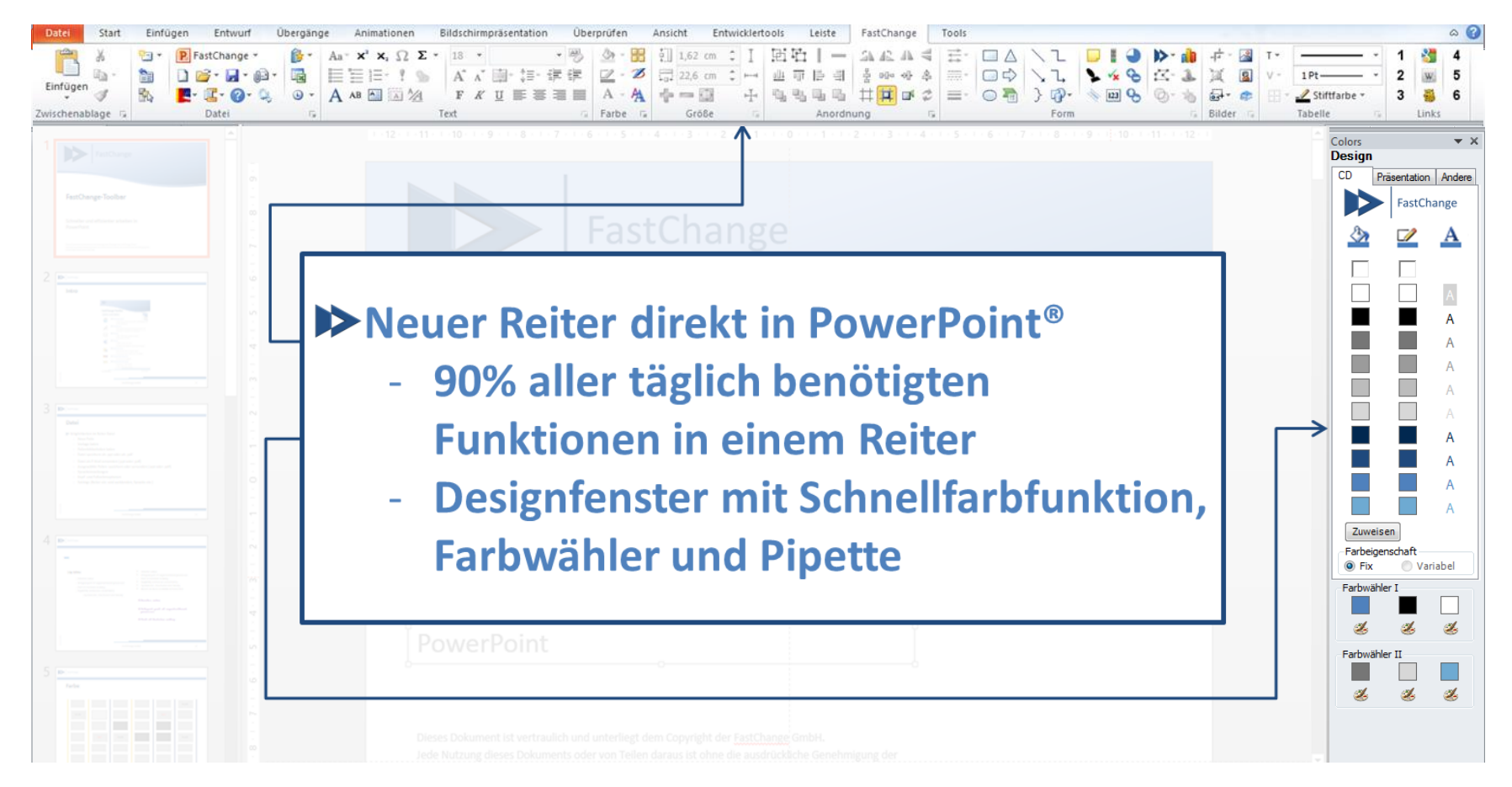

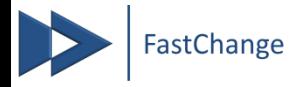

### **Über 100 Standard- und Spezialfunktionen**

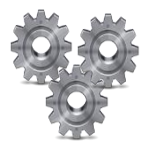

**Neben der optimierten Benutzerführung werden zahlreiche Zusatzfunktionen bereitgestellt:**

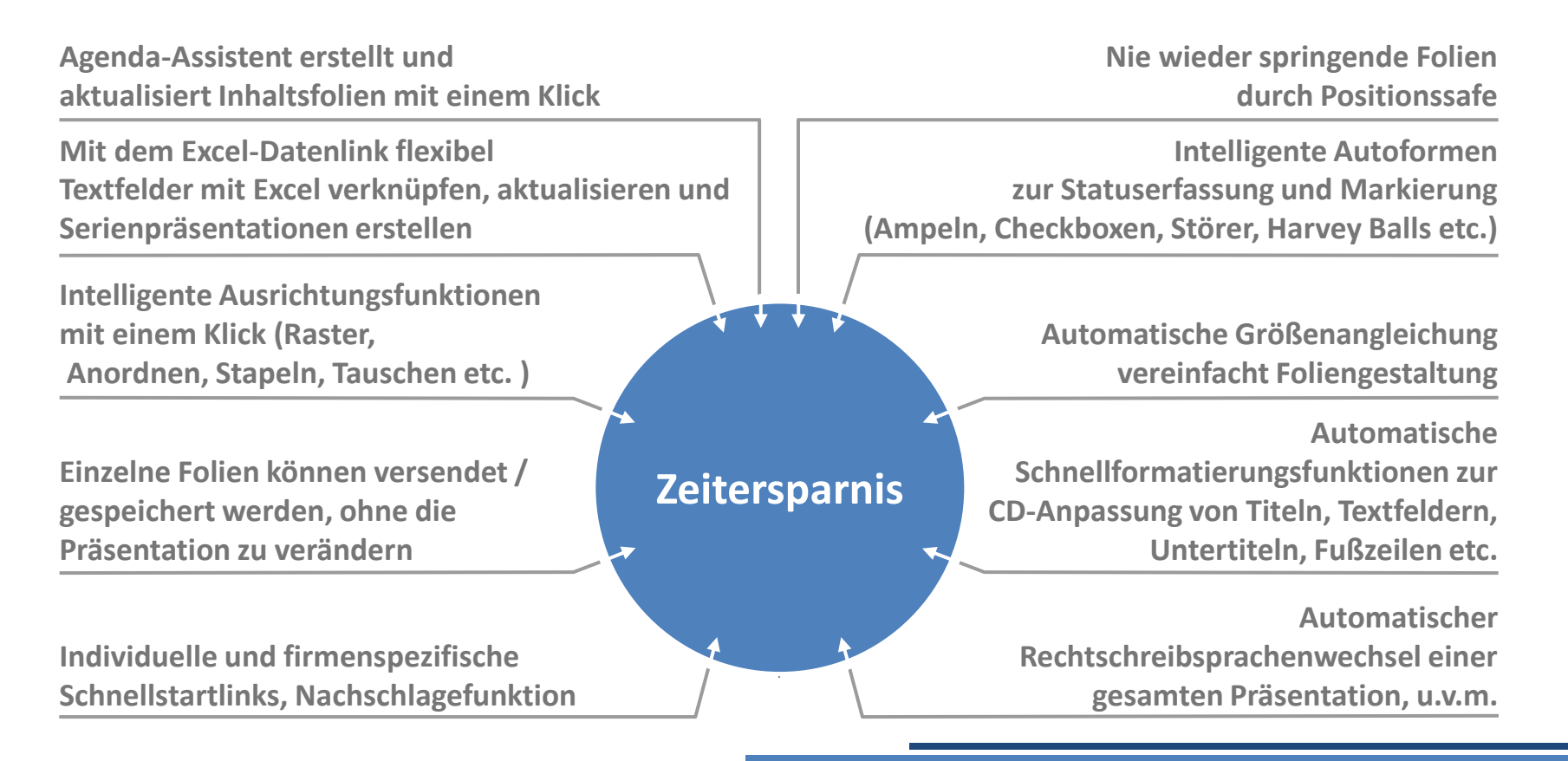

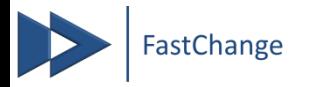

### **Stärkung des Corporate Designs**

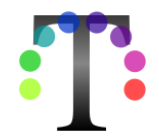

### **Konsistente Präsentationen dank automatischer Einhaltung der Corporate-Design-Standards**

- Vereinfachte, stringente Umsetzung der Corporate-Design-Vorgaben für Ihr Unternehmen
- Arbeiten Sie wahlweise in Ihrem Corporate Design oder dem Ihrer Kunden
- $\triangleright$  Zukünftig fällt es Ihren Kollegen leicht, die Designvorgaben einzuhalten, denn der korrekte Weg ist mit der FastChange-Toolbar auch der einfachste

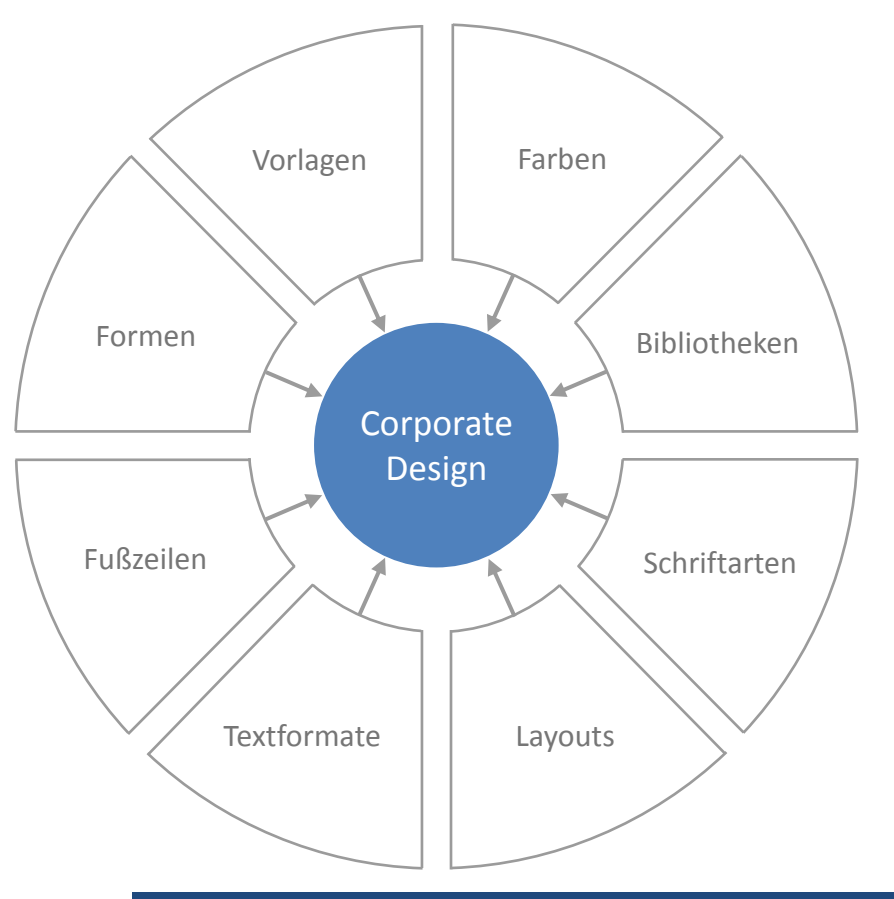

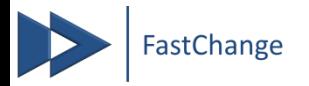

### **Highlights**

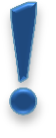

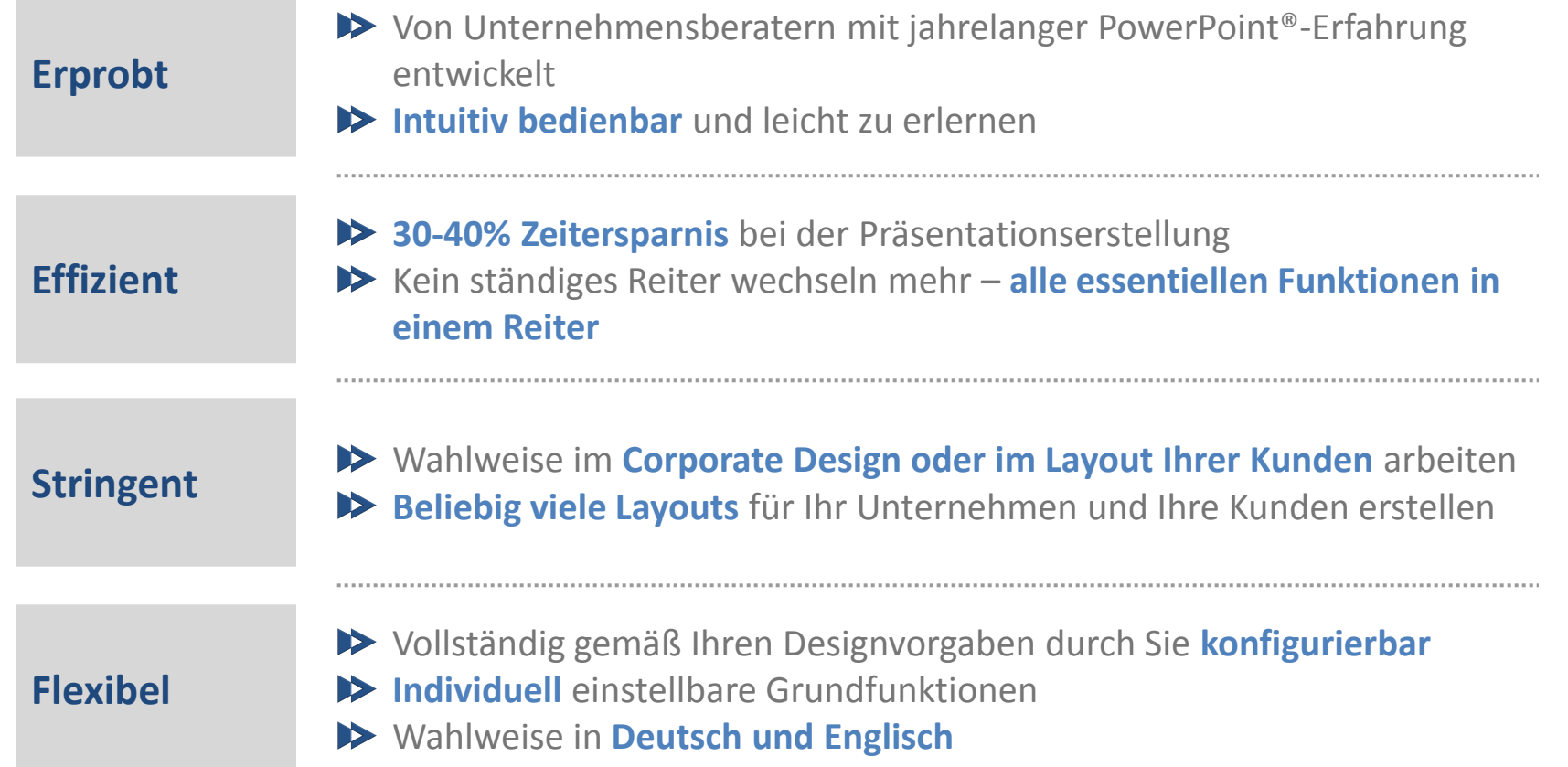

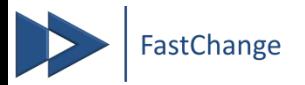

### **Immer auf dem aktuellen Stand**

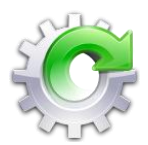

- Automatische Verteilung und Synchronisation von Vorlagen, Designvorgaben und Firmenpräsentationen
- Integrieren Sie einfach ihre bestehende Folienbibliothek nahtlos in die Toolbar

#### **Automatische Synchronisation … … direkt ins PowerPoint® Ihrer Mitarbeiter**

- $\triangleright$  Mit einem Klick laden Ihre Mitarbeiter aktuelle Vorlagen oder Bibliotheken ohne lästiges Suchen
- Änderungen an den zentralen Vorlagen werden automatisch bei den Anwendern synchronisiert und sind direkt ins PowerPoint® Ihrer Mitarbeiter integriert

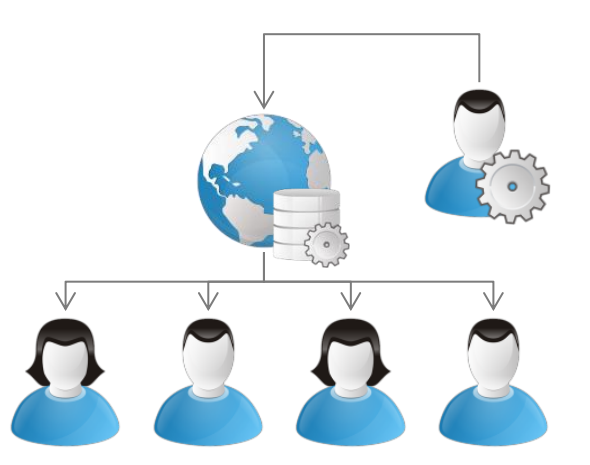

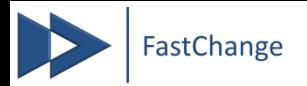

### **Individuell konfigurierbar**

Alle Funktionen sind ohne Programmieraufwand frei durch Sie konfigurierbar und Ihrem Corporate Design anpassbar

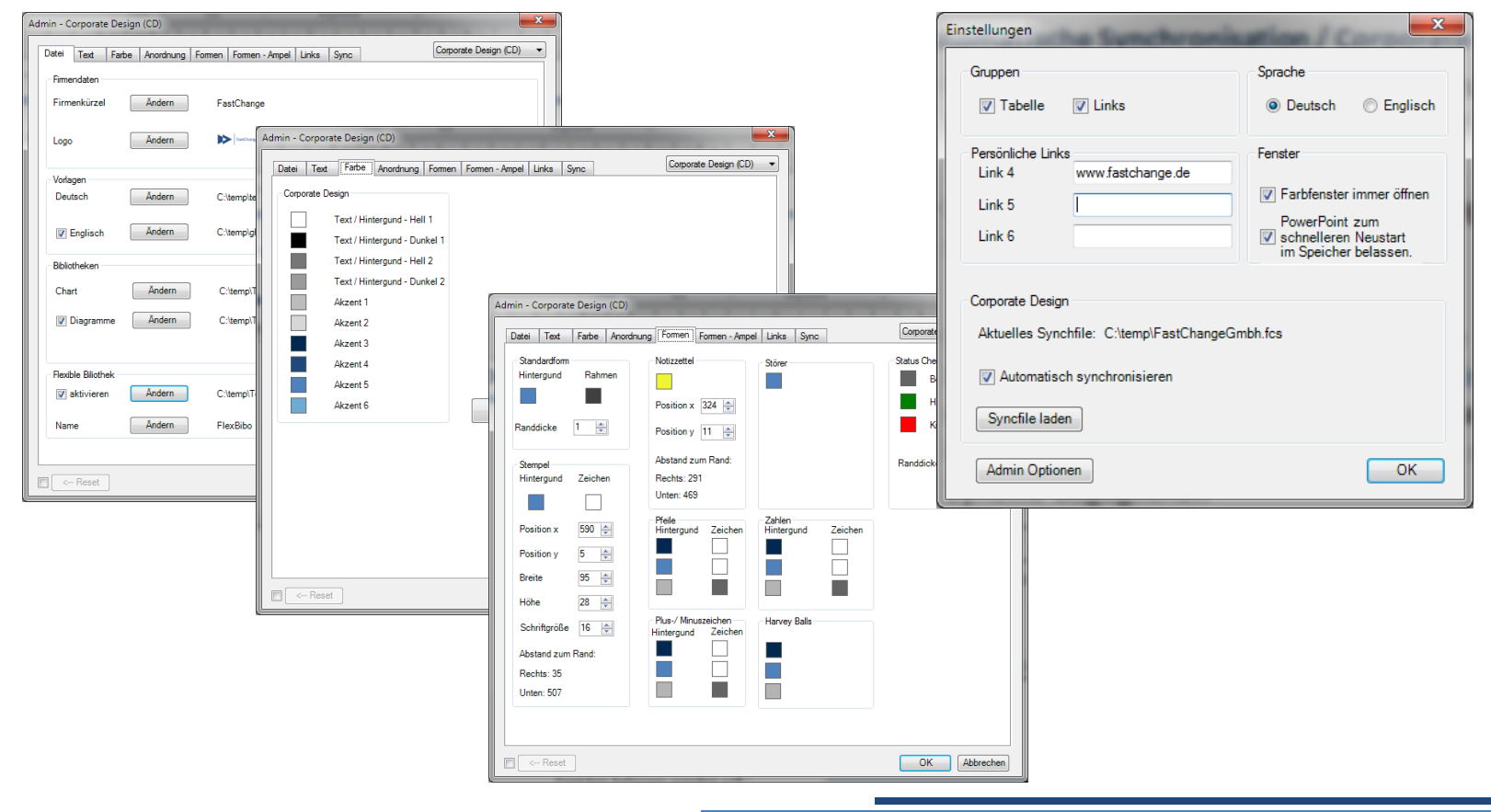

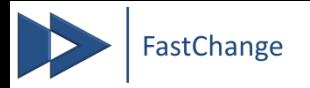

### **Detailfunktionen**

Auf den folgenden Seiten finden Sie sicher schon häufig erlebte Situationen, die Sie Zeit und Nerven kosten und eine kurze Beschreibung, wie Ihnen die FastChange-Toolbar bei der Lösung dieser Probleme weiterhilft

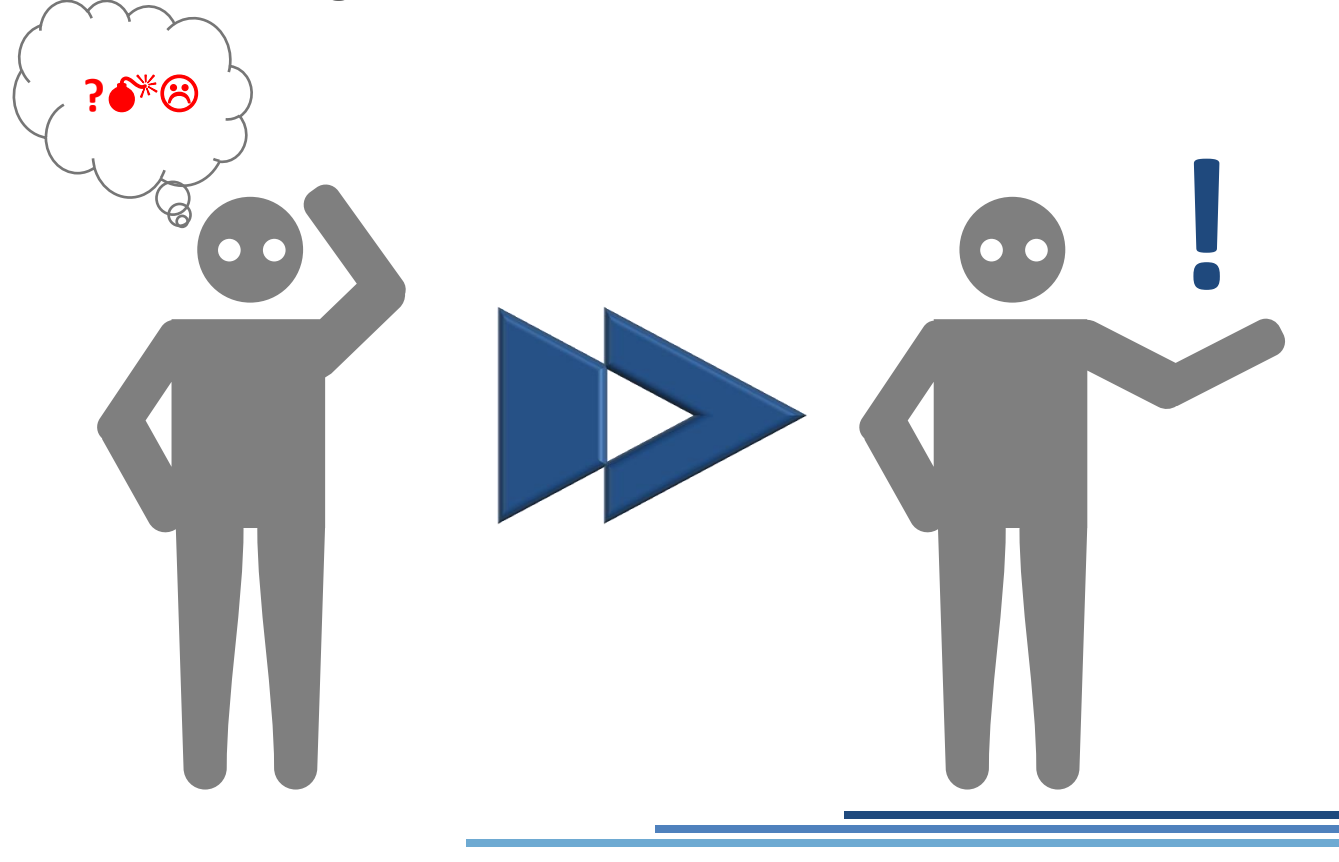

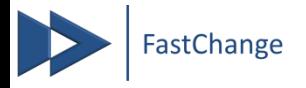

### **Häufig verwendete Standardbefehle nutzen**

FastChange

#### **Situation**

Sie wollen schnell auf nützliche Standardfunktionen von PowerPoint zugreifen

#### **Problem**

- Ständiges Reiter wechseln kostet Zeit und Nerven
- $\blacktriangleright$  Langwieriges Suchen von Funktionen
- Unnötige Klicks durch Funktionen in Untermenüs

- 90% aller täglich benötigten Funktionen in einem Reiter
- Sonst kaum auffindbare nützliche Funktionen übersichtlich strukturiert

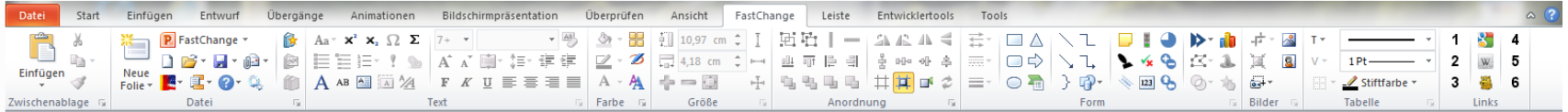

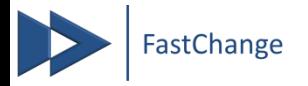

### **Vorlagen laden / synchronisieren**

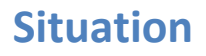

Sie wollen eine neue Präsentation basierend auf dem aktuellsten Master erstellen

#### **Problem**

- Kein aktueller Master auf Ihrem Rechner vorhanden
- Speicherort auf dem Server unbekannt
- Lange Suchzeiten auf Server oder Nutzung eines veralteten Masters

#### **FastChange Lösung**

- $\blacktriangleright$  Automatische Verteilung und Synchronisation von Vorlagen, Designvorgaben und Firmenpräsentationen
- Direkte Integration von Folienbibliotheken nahtlos in die Toolbar

#### **Automatische Synchronisation … … direkt ins PowerPoint® Ihrer Mitarbeiter**

- $\rightarrow$  Mit einem Klick laden Sie aktuelle Vorlagen oder Bibliotheken ohne lästiges Suchen
- Änderungen an den zentralen  $\blacktriangleright$ Vorlagen werden automatisch bei den Anwendern synchronisiert und sind direkt ins PowerPoint® integriert

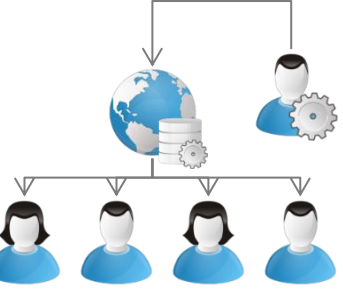

FastChange v

Deutsch

Englisch

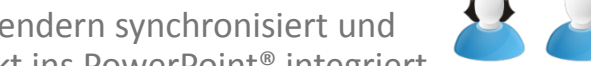

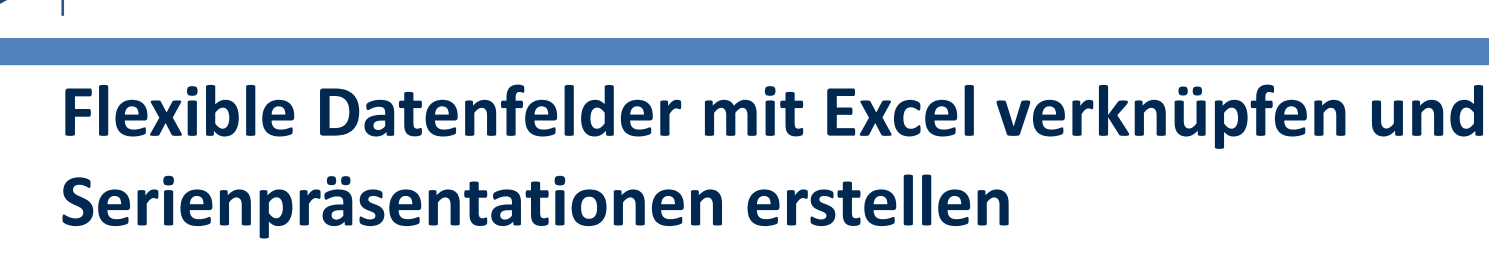

#### **Situation**

**FastChange** 

Sie wollen eine identisch aufgebaute Präsentation mit verschiedenen Daten als Basis an verschiedene Empfänger senden

#### **Problem**

- Sie müssten die Inhalte manuell anpassen und als verschiedene Dateien abspeichern Datenfelder
- Bei einer Datenänderung müssten Sie alle so erstellten Dateien manuell anpassen

- Verlinken Sie die Präsentationsinhalte mit der Excel-Datenbasis und aktualisieren Sie diese beliebig oft, ohne das Layout anpassen zu müssen
- Wählen Sie zwischen verschiedenen Datensätzen bilden Sie so Szenarien ab oder generieren automatische Serienpräsentationen

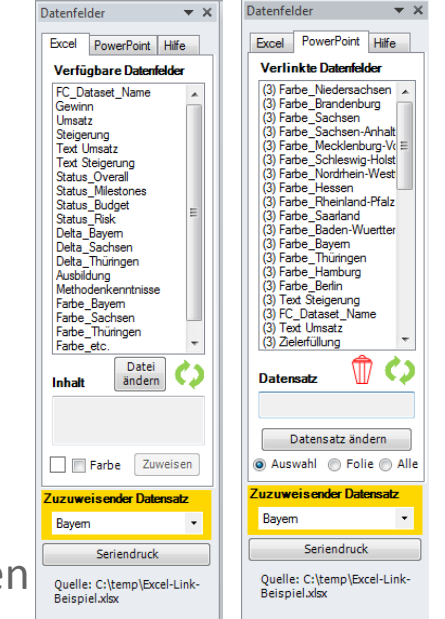

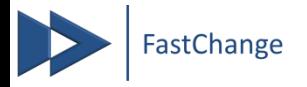

### **Agenda automatisch erstellen lassen**

#### **Situation**

Sie wollen Inhaltsverzeichnisseiten einfügen, welche das jeweilige Kapitel anzeigen und diese bei Änderungen aktualisieren

#### **Problem**

- Sie müssten die Seiten manuell erstellen und die Kapitelmarkierungen manuell verschieben
- Bei einer Änderung z.B. eines Kapitelnamens müssten Sie alle Agendaseiten manuell anpassen

- Automatische Agendaerstellung und -aktualisierung
- **Example 15 Flexibel in Ihre Vorlagen integrierbar und mit 3 Klicks** erstellt
- Automatische Synchronisation mit den Bereichen der Präsentation

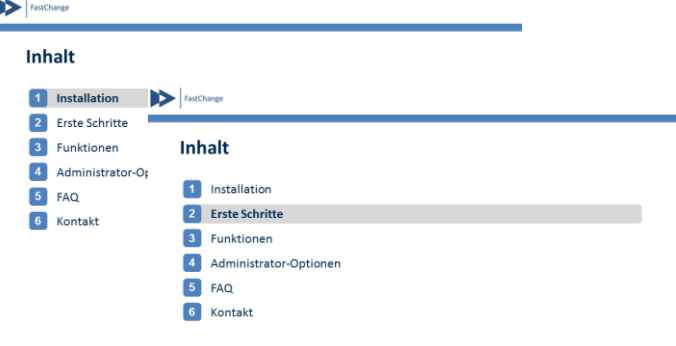

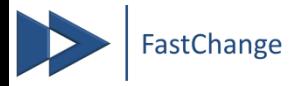

### **Verzeichnis der aktuellen Präsentation öffnen**

#### **Situation**

Sie wollen die aktuell geöffnete Präsentation im Explorer bearbeiten oder kopieren bzw. wissen, wo diese gespeichert ist

#### **Problem**

Speicherort nicht immer ersichtlich (z.B. bei E-Mail-Anhängen)

Im Explorer muss im Verzeichnispfad nach der Datei gesucht werden

#### **FastChange Lösung**

Mit einem Klick öffnet sich der Explorer direkt im Verzeichnis der aktuellen Präsentation

> *"C:\Users\User\AppData\Local\Microsoft\ Windows\Temporary Internet Files\Content.Outlook\45LKAJNB"*

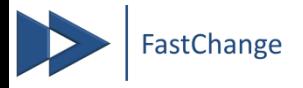

### **Folienauswahl speichern / senden**

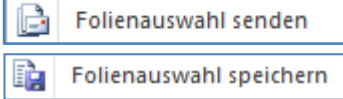

#### **Situation**

Sie wollen aus der aktuellen Präsentation einzelne Folien speichern oder versenden

#### **Problem**

- Wenn die Ursprungspräsentation erhalten bleiben soll, muss eine Kopie unter neuem Namen erstellt werden und alle anderen Folien manuell entfernt werden.
- Zum Versenden muss diese Datei dann im Explorer gesucht und an die E-Mail angehängt werden

- Mit einem Klick speichert FastChange die gewählten Folien und hängt diese zum Versenden an eine neue E-Mail an
- Dabei ist das Format wählbar zwischen .pptx, .pdf und .ppt

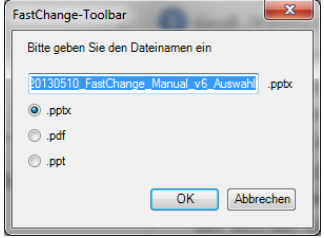

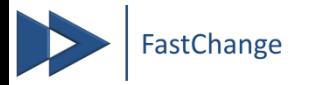

### **Sprache ändern**

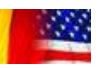

#### **Situation**

Sie wollen die Rechtschreibsprache der aktuellen Präsentation ändern

#### **Problem**

- PowerPoint kann nur einzelne Objekte einer Folie gleichzeitig umstellen
- Für jede einzelne Folie müssen die Objekte manuell ausgewählt und umgestellt werden

- Automatischer Rechtschreibsprachenwechsel einer gesamten Präsentation mit einem Klick
- Option, die Einstellung für neue Folien und Präsentationen ebenfalls zu übernehmen

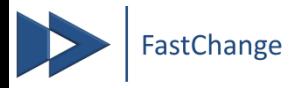

### **Fußzeile ausrichten**

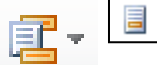

Fußzeile neu ausrichten

#### **Situation**

Sie wollen versehentlich verschobene Fußzeilen oder Seitenzahlen wieder an die korrekte Position bringen

#### **Problem**

Neuausrichten der Fußzeilen und Foliennummern nicht möglich

#### **FastChange Lösung**

Neuausrichten der Fußzeilen und Foliennummern über die gesamte Präsentation mit einem Klick

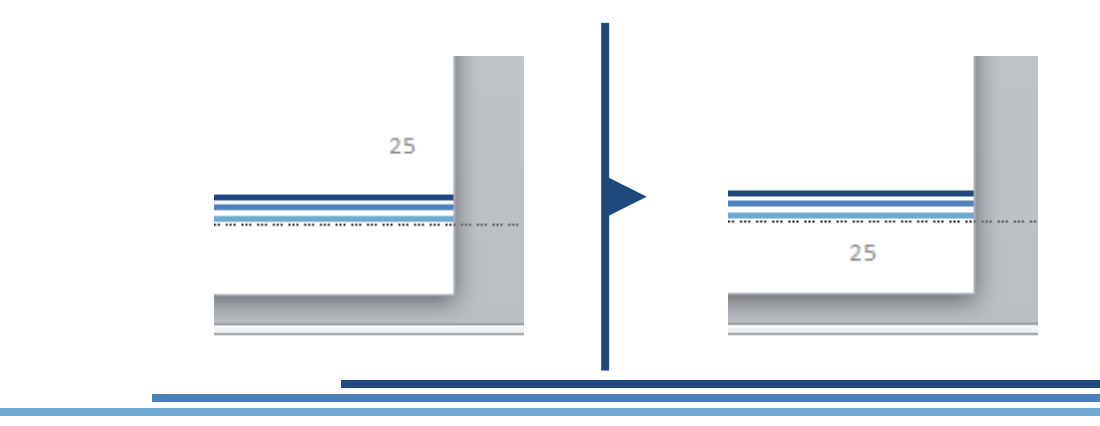

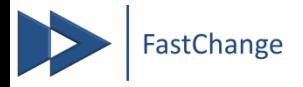

### **Dateinamen anzeigen**

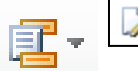

Dateinamen an/aus

#### **Situation**

Sie wollen den Dateinamen der Präsentation auf jeder Folie angezeigt bekommen / ausdrucken

#### **Problem**

- Diese Funktion ist in PowerPoint nicht vorhanden
- Der Name muss manuell eingetragen und jeweils aktualisiert werden

#### **FastChange Lösung**

Dateiname wird automatisch unten links auf jeder Folie angezeigt

g

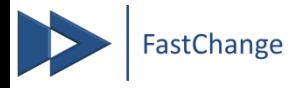

### **Gesamtseitenzahlen anzeigen**

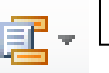

Seitenzahlen Gesamt an/aus

#### **Situation**

Sie wollen die Gesamtseitenzahl auf jeder Seite angezeigt bekommen

#### **Problem**

- Diese Funktion ist in PowerPoint nicht vorhanden
- Die Seitenzahlen müssten manuell eingetragen und bei wechselnder Folienanzahl aktualisiert werden

- Gesamtseitenzahl wird auf jeder Folie angezeigt
- Automatische Aktualisierung der Seitenzahlen bei Änderung

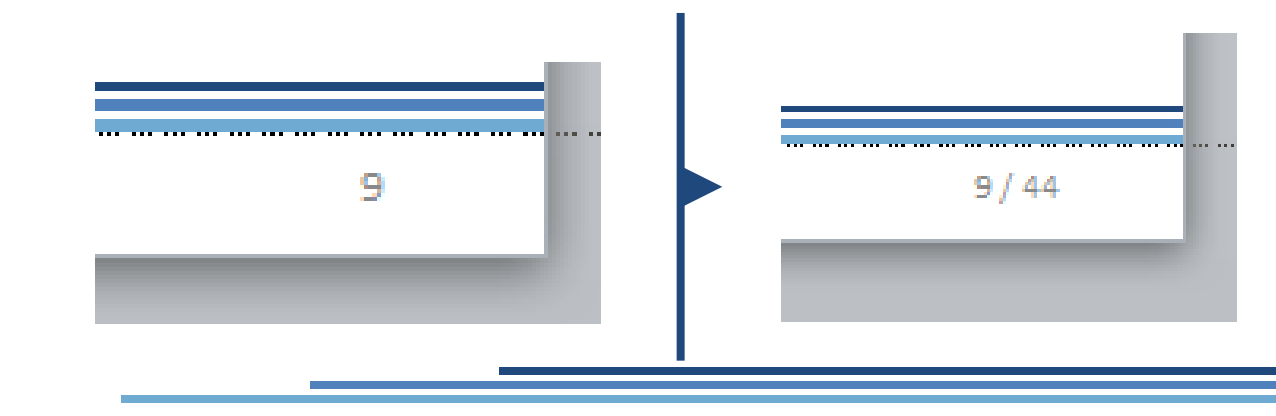

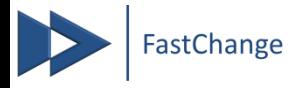

### **Unterwegs anonym arbeiten**

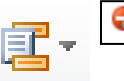

Reisefunktion an/aus

#### **Situation**

Sie wollen unterwegs arbeiten und die markanten Folienelemente ausblenden, um eine sofortige Identifikation Ihres Kunden durch Mitreisende zu verhindern

#### **Problem**

- Diese Funktion ist in PowerPoint nicht vorhanden
- Elemente müssten gelöscht und später wieder eingefügt werden

#### **FastChange Lösung**

Markante Designelemente werden mit einem Klick ausgeblendet

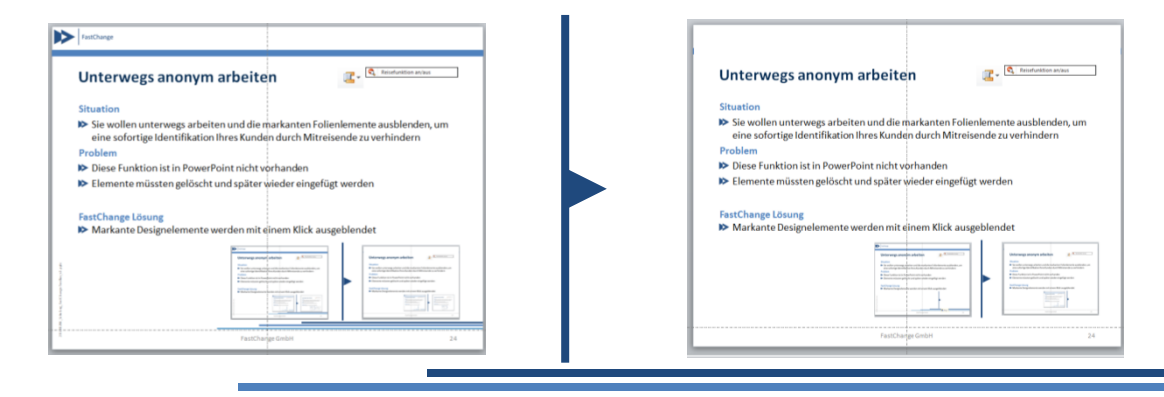

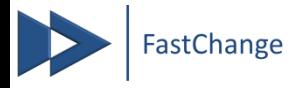

### **Häufig genutzte Sonderzeichen einfügen**

 $\Sigma$ 

#### **Situation**

Sie wollen häufig genutzte Sonderzeichen einfügen

#### **Problem**

Die Standardfunktion enthält alle verfügbaren Zeichen in verschiedenen Schriftarten, wodurch häufig langes Suchen für das korrekte Zeichen erforderlich ist

#### **FastChange Lösung**

Kompaktes Dialogfenster für häufig genutzte Sonderzeichen ermöglicht einfügen ohne langes Suchen

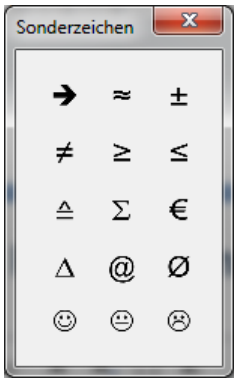

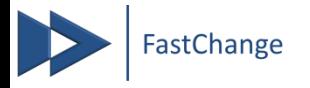

### **CD-konforme Aufzählungszeichen verwenden**

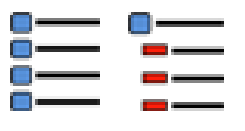

#### **Situation**

Sie wollen die Aufzählungszeichen Ihres Corporate Designs einem Text zuweisen

#### **Problem**

- PowerPoint speichert nur Standard-Aufzählungszeichen ohne Farbe
- Spezielle Formate und Farben gehen verloren und müssen immer neu manuell eingestellt werden

#### **FastChange Lösung**

Schnellzuweisebutton für Haupt- und Unteraufzählungszeichen

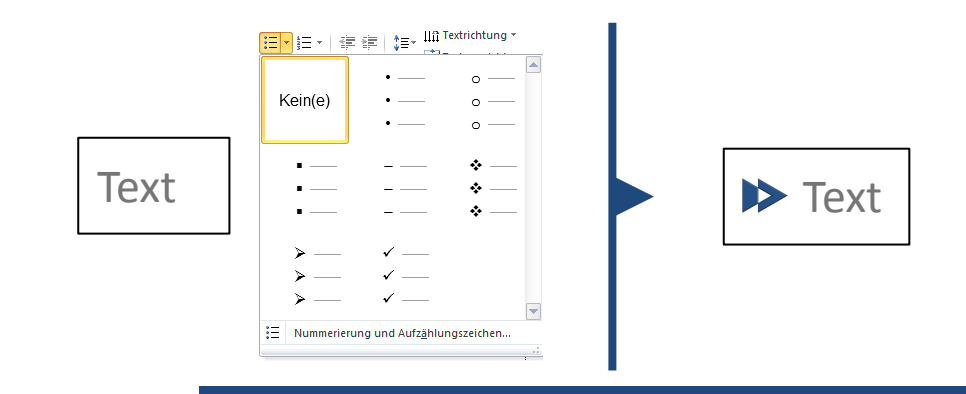

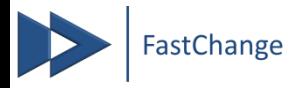

### **Text einheitlich hervorheben**

#### **Situation**

Sie wollen Textpassagen einheitlich hervorheben gemäß Corporate-Design-Vorgaben

#### **Problem**

- Textformate für Hervorhebungen lassen sich in PowerPoint nicht speichern
- Formatierungen (Farbe, Fett, Unterstreichung etc.) müssen jedes Mal manuell gewählt werden

#### **FastChange Lösung**

Mit einem Klick wird die einheitliche Hervorhebung vorgenommen

Dies ist sehr wichtig! **Dies** ist sehr **wichtig**!

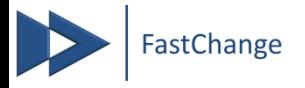

### **Textfelder zusammenführen oder trennen**

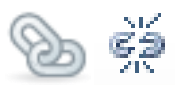

#### **Situation**

Sie wollen verschiedene Textfelder in einem zusammenfassen oder eines aufteilen

#### **Problem**

Sie müssen die Inhalte der einzelnen Textfelder manuell kopieren und einfügen und das alte Textfeld löschen bzw. beim Aufteilen neue Textfelder erstellen und einzeln formatieren

#### **FastChange Lösung**

Mit einem Klick werden die selektierten Textfelder zu einem zusammengefasst bzw. eines in mehrere zerlegt

> Explicitly addresses uncertainty Systematic, structured and timely Based on base available information

- Creates value
- Integral part of organization Part of decision making

Explicitly addresses uncertainty Systematic, structured and timely - Based on base available information Creates value - Integral part of organisation

Part of decision making

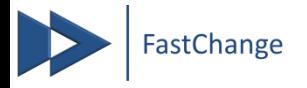

### **Verschobenen Titel neu positionieren**

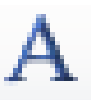

#### **Situation**

Sie wollen einen versehentlich verschobenen oder falsch formatierten Titel wieder an die korrekte Position und ins CD-konforme Format bringen

#### **Problem**

Diese Funktion ist in PowerPoint nicht vorhanden

#### **FastChange Lösung**

Mit einem Klick wird der Titel der aktuellen Folie an die korrekte Position und ins richtige Format gebracht

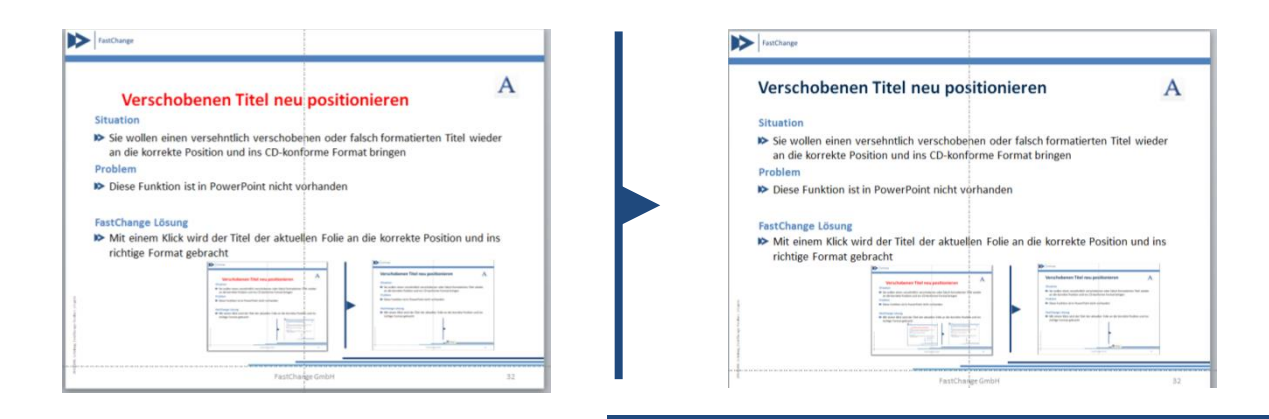

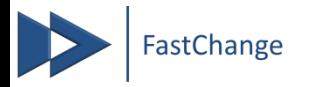

### **Subtitel einfügen**

#### **Situation**

Sie wollen eine Sub-Überschrift einfügen

#### **Problem**

Diese Funktion ist in PowerPoint nicht vorhanden

#### **FastChange Lösung**

Mit einem Klick wird eine Sub-Überschrift gemäß CD-Vorgaben eingefügt

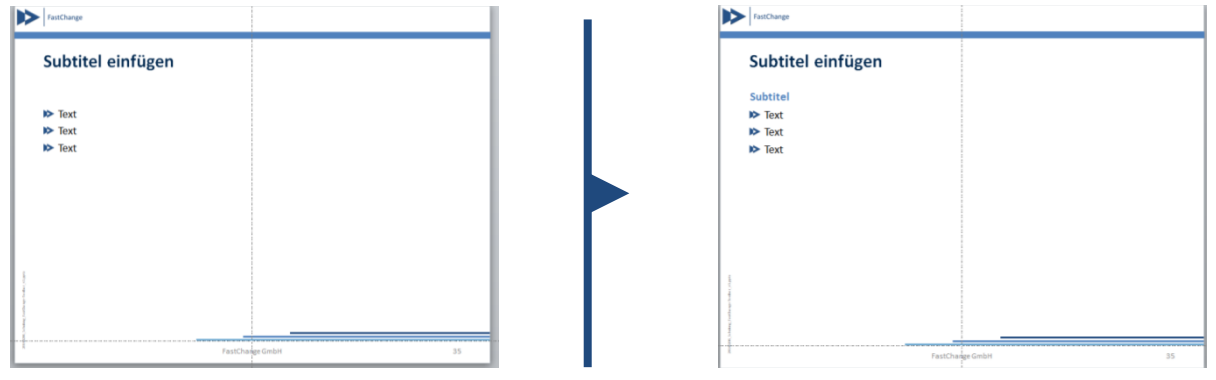

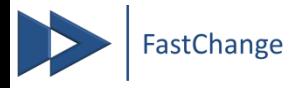

### **Textfeld auf Standardformat zurücksetzen**

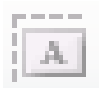

#### **Situation**

Sie wollen die Formatierung eines Textfelds auf Standard zurücksetzen

#### **Problem**

Diese Funktion ist in PowerPoint nicht vorhanden

#### **FastChange Lösung**

Mit einem Klick wird die die Formatierung zurückgesetzt

```
Creates value
Integral part of organizational 
processes
Part of decision making
                                            Creates value
                                            Integral part of organizational 
                                            processes
                                            Part of decision making
```
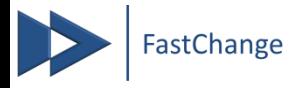

### **Kopierten Text unformatiert einfügen**

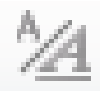

#### **Situation**

Sie wollen kopierten Text bspw. von einer Webseite in ein bestehendes Textfeld einfügen, so dass die Zielformatierung übernommen wird

#### **Problem**

Beim normalen Einfügen belässt PowerPoint die Ausgangsformatierung

#### **FastChange Lösung**

 $\rightarrow$  Mit nur einem Klick wird der Text in der Zielformatierung eingefügt

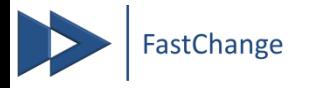

### **CD-konformen Zeilenabstand einstellen**

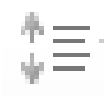

#### **Situation**

Sie wollen einen Zeilenabstand gemäß Corporate-Design-Vorgaben einstellen

#### **Problem**

PowerPoint bietet nur wenig zweckmäßige Abstände in der Standardauswahl an, so dass sinnvolle Abstände manuell eingestellt werden müssen

#### **FastChange Lösung**

Mit einem Klick können die CD-konformen Abstände zugewiesen werden

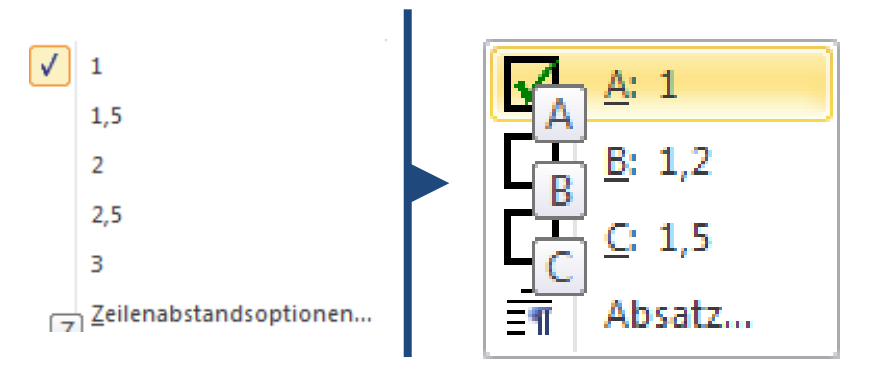

## **Alle (gleichfarbigen) Objekte einer Folie markieren**

#### **Situation**

Sie wollen alle gleichfarbigen Objekte einer Folie auswählen (um diese z.B. umzufärben)

#### **Problem**

- Diese Funktion ist in PowerPoint nicht vorhanden
- Objekte müssen manuell ausgewählt werden

hoch

tief

hoch

#### **FastChange Lösung**

Gleichfarbige Formen, Linien oder Texte können mit einem Klick selektiert werden

hoch

hoch

tief

hoch

hoch

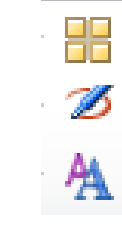

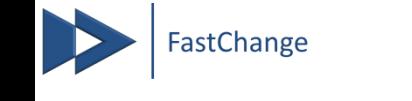

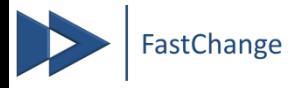

### **CD-konforme Farben schneller verwenden**

#### **Situation**

Sie wollen schnell auf die CD-Farben zugreifen unabhängig vom verwendeten Master

#### **Problem**

Diese Funktion ist in PowerPoint nicht vorhanden

- Das Farbfenster bietet alle CD-Farben für Objekte, Linien und Texte auf einen Blick unabhängig von der geöffneten Präsentation
- Um eine flexible Farbe zu nutzen, wählen Sie den Reiter "Präsentation" und nutzen die Farbeigenschaft "Variabel"

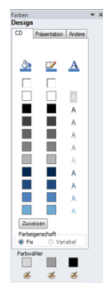

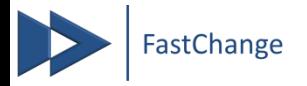

### **In wechselnden Corporate Designs arbeiten**

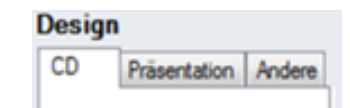

#### **Situation**

Sie wollen zwischen verschieden Corporate-Design-Einstellungen hin- und her wechseln

#### **Problem**

Diese Funktion ist in PowerPoint nicht vorhanden

- Im Farbfenster kann zwischen den Reitern "CD" und "Andere" zwischen zwei CD-Sets umgeschaltet werden
- Beliebig viele weitere können geladen werden

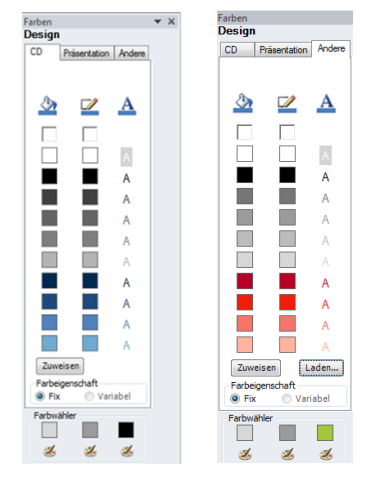

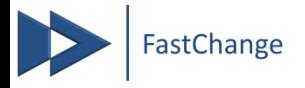

### **Eine zugewiesene Farbe übertragen**

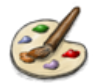

#### **Situation**

Sie wollen eine Farbe eines Objektes auf ein anderes übertragen und diese Farbe auch speichern

#### **Problem**

Pipette ist erst ab PPT2013 verfügbar, speichert aber keine Farben und ist in Untermenüs schwer zugänglich

- Farbwähler speichert und überträgt Farben von Objekten, Linien und Texten
- Per Rechtsklick auf die gewählte Farbe kann diese auch der Präsentation als Extrafarbe zugewiesen werden

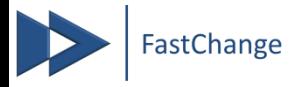

### **CD-Farben einer Präsentation zuweisen**

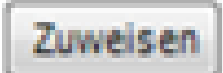

#### **Situation**

Sie wollen einer bestehenden Präsentation die Corporate-Design-Farben zuweisen

#### **Problem**

Farben und Vorgaben meist nur in Vorlage vorhanden und von dort aus nicht direkt übertragbar

#### **FastChange Lösung**

Mit einem Klick können die CD-Farben der Präsentation direkt zugewiesen werden

FastChange-Toolbar - das PowerPoint Tool für bessere Präsentationen 34 / 56

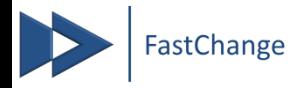

### **Objektgrößen vereinheitlichen**

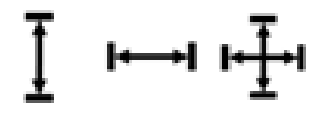

#### **Situation**

Sie wollen die Breite oder Höhe mehrerer Objekte angleichen

#### **Problem**

Diese Funktion ist in PowerPoint nicht vorhanden

- Automatische Größenangleichung mit einem Klick
- $\triangleright$  Das erstgewählte Objekt dient als Vorlage

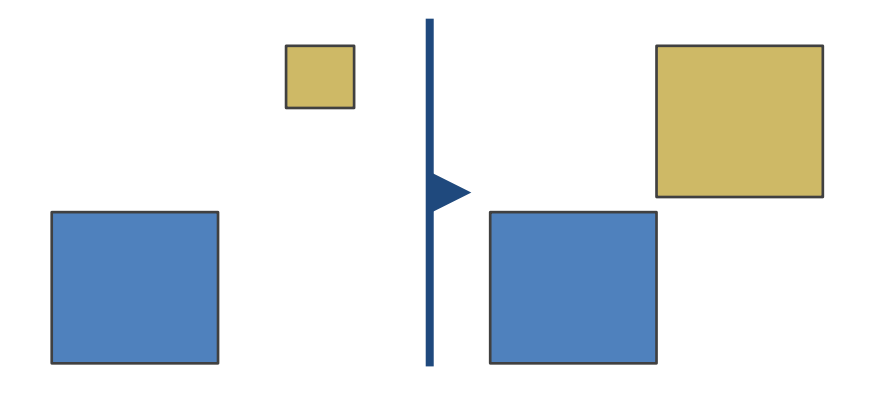

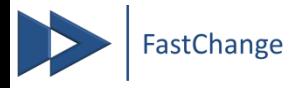

### **Objektgruppen vergrößern / verkleinern**

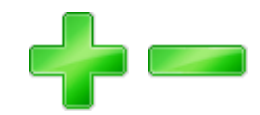

#### **Situation**

Sie wollen die Größe mehrerer Objekte proportional anpassen, so dass sich die Schriftgröße mit anpasst und Proportionen erhalten bleiben

#### **Problem**

Diese Funktion ist in PowerPoint nicht vorhanden

#### **FastChange Lösung**

Stufenweise Größenänderung bei Beibehaltung der Proportionen

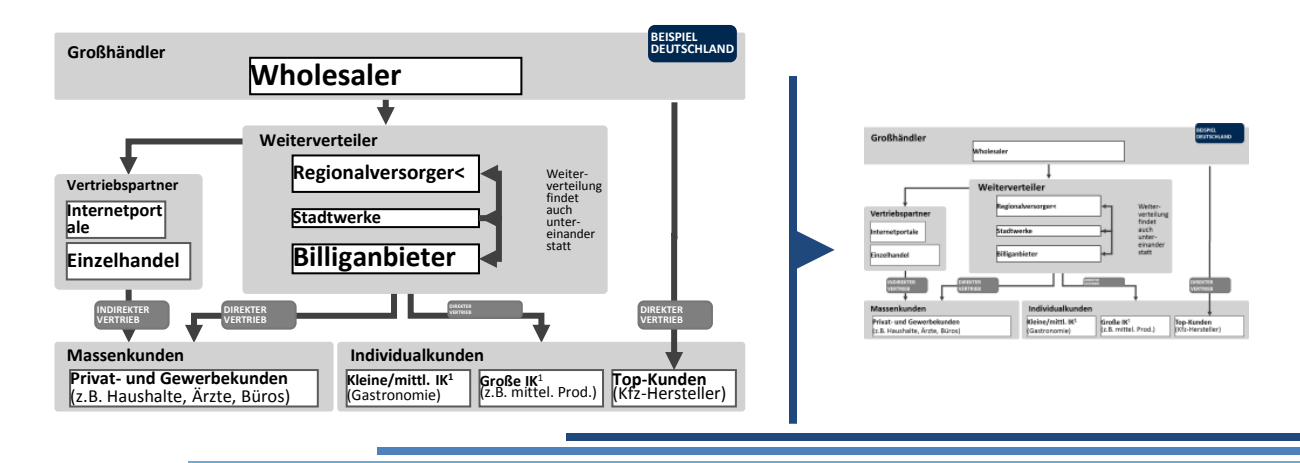

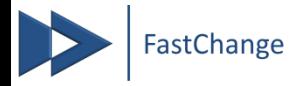

### **Screenshots einpassen**

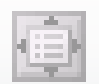

#### **Situation**

Sie wollen einen Screenshot auf die Größe der Folie oder des Rasters anpassen

#### **Problem**

Diese Funktion ist in PowerPoint nicht vorhanden

Sie müssen den Screenshot manuell einpassen

#### **FastChange Lösung**

Automatische Einpassung vereinfacht Foliengestaltung

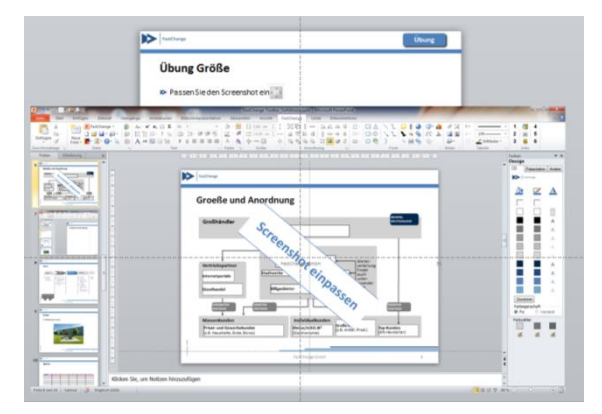

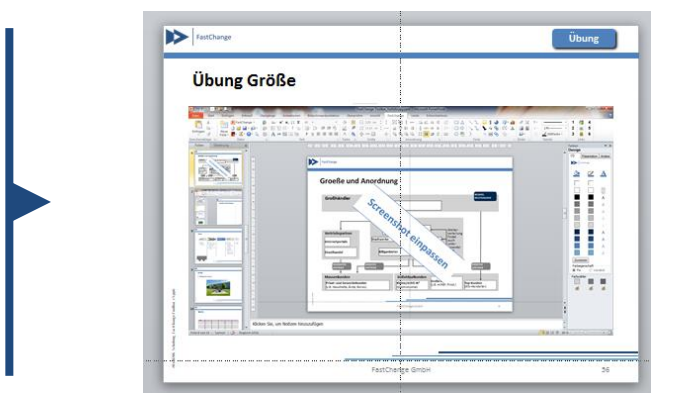

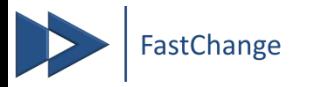

### **Objekte stapeln**

#### **Situation**

Sie wollen die Abstände zwischen verschiedenen Objekten entfernen (Stapeln)

#### **Problem**

Diese Funktion ist in PowerPoint nicht vorhanden

#### **FastChange Lösung**

Mit einen Klick stapeln Sie die gewählten Objekte von unten nach oben oder von links nach rechts

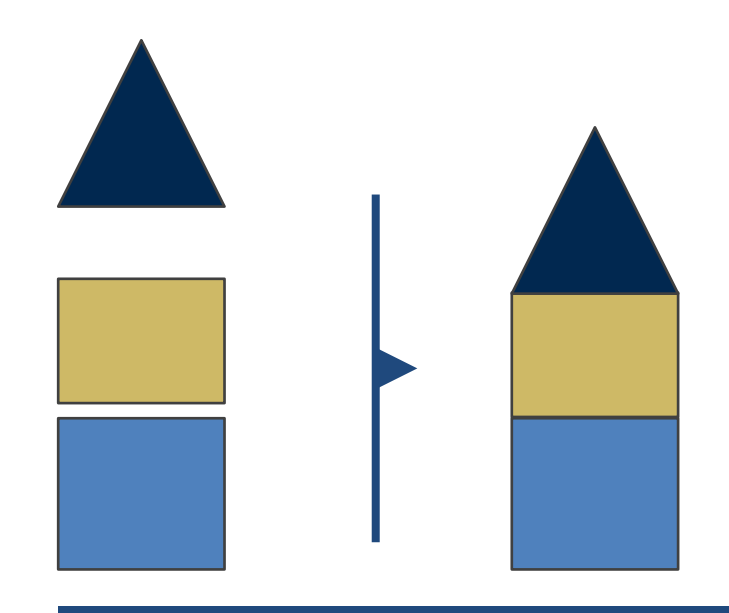

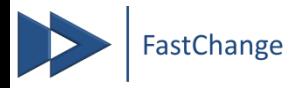

### **Position zweier Objekte tauschen**

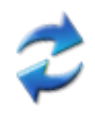

#### **Situation**

Sie wollen die Position zweier Objekte tauschen

#### **Problem**

Diese Funktion ist in PowerPoint nicht vorhanden

#### **FastChange Lösung**

Mit einem Klick tauschen Sie die Positionen der beiden gewählten Objekte

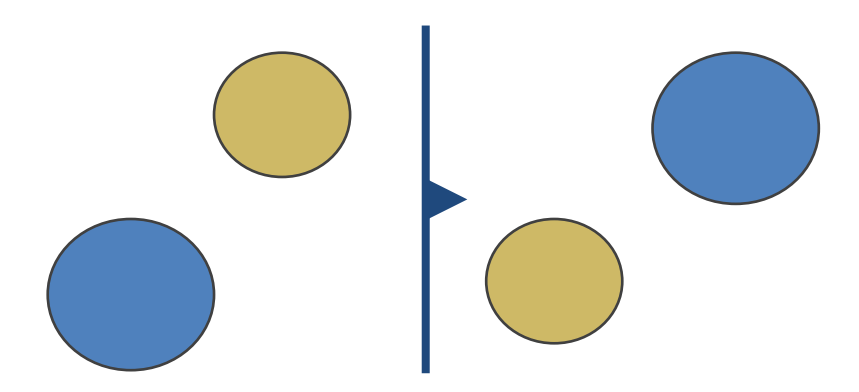

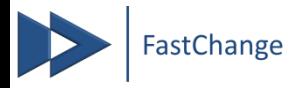

### **Folienränder einheitlich einhalten (Raster)**

#### **Situation**

Sie wollen die vorgeschriebenen Seitenränder einheitlich einhalten

#### **Problem**

PowerPoint-Zeichnungslinien können versehentlich verschoben werden und sind nicht reparabel

#### **FastChange Lösung**

Fixes Raster kann mit einem Klick eingeblendet werden

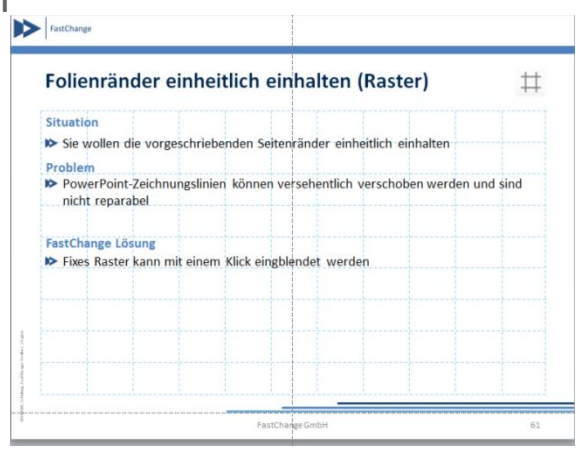

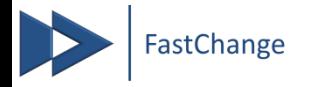

## **"Springende" Folien reparieren**

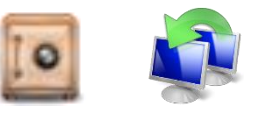

#### **Situation**

Sie wollen eine sauberen Folienfluss ohne "springende" Objekte

#### **Problem**

Diese Funktion ist in PowerPoint nicht vorhanden

Sie müssen die Objekte aufwändig manuell ausrichten

- $\blacktriangleright$  Nie wieder springende Folien durch Positionssafe
- Dieser kann die Position von Objekten folienübergreifend speichern und zuweisen

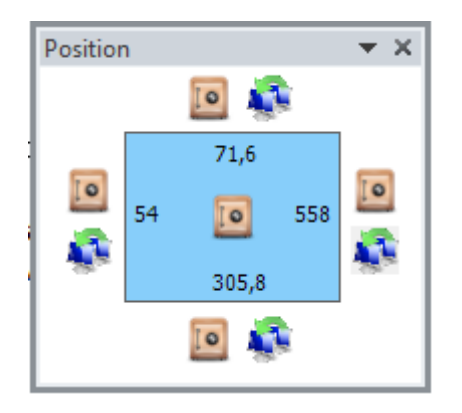

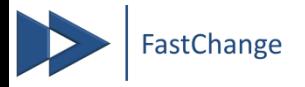

### **Notizzettel (Kommentar) einfügen**

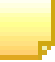

#### **Situation**

Sie wollen einen stets sichtbaren, anonymen Kommentar einfügen

#### **Problem**

- PowerPoint-Markups können ausgeblendet und leicht übersehen werden
- PowerPoint-Markups zeigen stets ihren Autor an

#### **FastChange Lösung**

Ohne den Reiter zu wechseln und ohne die Nachteile der Markup-Funktion können Sie mit einem Klick einen flexiblen Kommentar einfügen

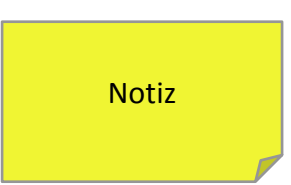

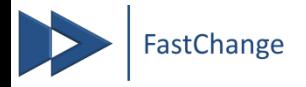

### **Ampeln zur Statuskontrolle einfügen**

#### **Situation**

Sie wollen CD-gerechte Ampeln einfügen

#### **Problem**

Diese Funktion ist in PowerPoint nicht vorhanden

Elemente müssen manuell erstellt werden

#### **FastChange Lösung**

Einfügen von flexiblen Ampeln in CD-Format mit einem Klick

Beim erneuten Klicken des Buttons werden bestehende Ampel-Stati angepasst

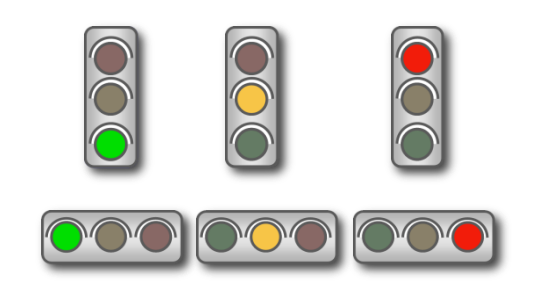

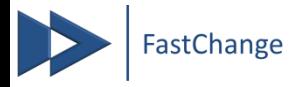

### **Harvey Balls zur Statuskontrolle einfügen**

#### **Situation**

Sie wollen CD-gerechte Harvey Balls einfügen

#### **Problem**

Diese Funktion ist in PowerPoint nicht vorhanden

Elemente müssen manuell erstellt werden

- Einfügen von flexiblen Harvey Balls in CD-Format mit einem Klick
- Beim erneuten Klicken des Buttons werden bestehende Harvey-Ball-Stati angepasst

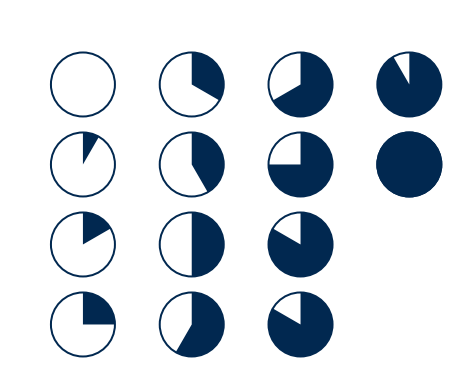

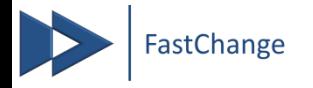

### **Einheitliches Stempelfeld zur Beschriftung**

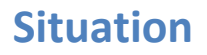

Sie wollen CD-gerechte Beschriftungen einfügen

#### **Problem**

- Diese Funktion ist in PowerPoint nicht vorhanden
- Elemente müssen manuell erstellt werden

#### **FastChange Lösung**

Einfügen von flexiblen Beschriftungen in CD-Format mit einem Klick<br>
Die Texte der Boxen und Störer sind frei anpassbar<br>
1<sup>247</sup> 1<sup>247</sup> 1<sup>247</sup>

Die Texte der Boxen und Störer sind frei anpassbar

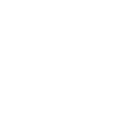

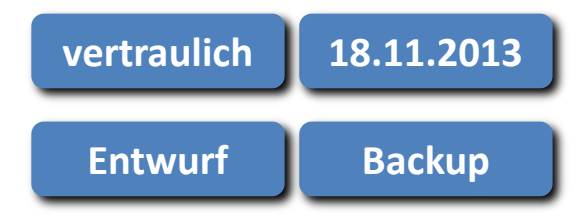

Entwurf

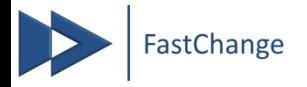

### **Checkboxen zur Statuskontrolle einfügen**

#### **Situation**

Sie wollen CD-gerechte Checkboxen einfügen

#### **Problem**

- Diese Funktion ist in PowerPoint nicht vorhanden
- Elemente müssen manuell erstellt werden

- Einfügen von flexiblen Checkboxen in wählbarer Anzahl Beim erneuten Klicken des Buttons werden bestehende
	- Checkboxenstati angepasst

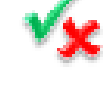

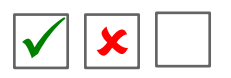

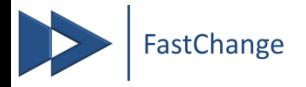

## **Plus-/ Minus oder Pfeilsymbole einfügen**

#### **Situation**

Sie wollen CD-gerechte Plus-/ Minus- oder Pfeilsymbole einfügen

#### **Problem**

- Diese Funktion ist in PowerPoint nicht vorhanden
- Elemente müssen manuell erstellt werden

#### **FastChange Lösung**

Einfügen von flexiblen Plus-/ Minus- oder Pfeilsymbolen in wählbarer Anzahl

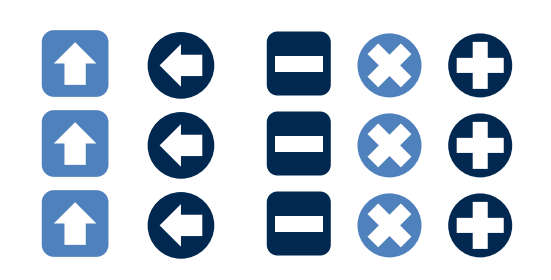

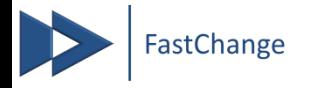

### **Einheitliche Zahlenstempel einfügen**

#### **Situation**

Sie wollen CD-gerechte Zahlenstempel einfügen

#### **Problem**

Diese Funktion ist in PowerPoint nicht vorhanden

Elemente müssen manuell erstellt werden

#### **FastChange Lösung**

Einfügen von flexiblen Zahlenstempeln in wählbarer Anzahl Beim erneuten Klicken des Buttons werden bestehende Nummerierungen erhöht

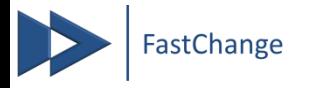

## **Spezialformen einfügen (Schilder, Landkarten, etc.)**

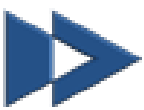

#### **Situation**

Sie wollen Spezialformen wie Landkarten o.Ä. zur Visualisierung nutzen

#### **Problem**

PowerPoint Clip Arts bieten keine standardisierte Auswahl in Corporate-Design-Farben an

#### **FastChange Lösung**

Standardisierte Auswahl häufig genutzter Elemente in CD-Farben und Standardgrafiken mit einem Klick einfügen

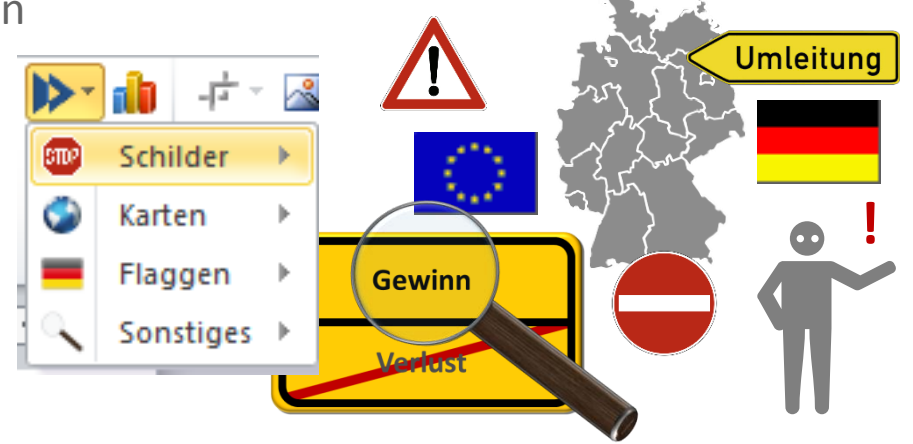

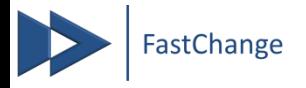

### **Objekteigenschaften vereinheitlichen**

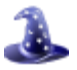

#### **Situation**

Sie wollen z.B. die Pfeilspitzen von mehreren Prozesspfeilen vereinheitlichen

#### **Problem**

- Pfeilwinkel kann nur manuell geändert werden exakte Übereinstimmung ist damit fast unmöglich
- Bei vielen anzupassenden Objekten extrem zeitaufwändig

#### **FastChange Lösung**

 $\triangleright$  Mit einem Klick werden alle markierten Winkel exakt gleich

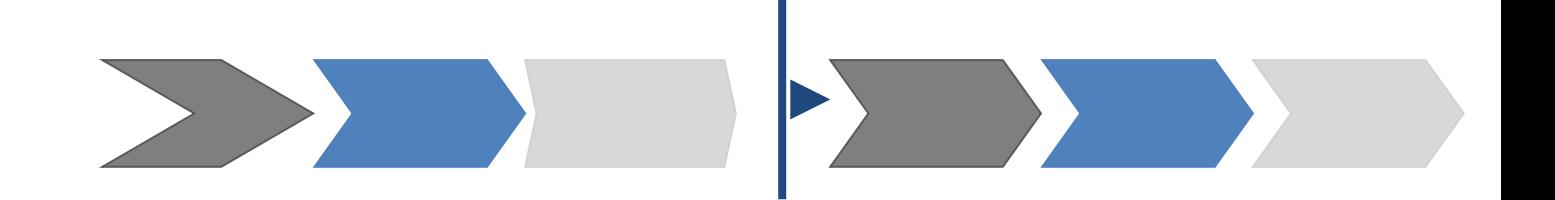

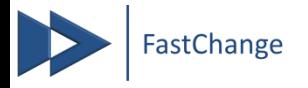

### **Wörter nachschlagen / übersetzen**

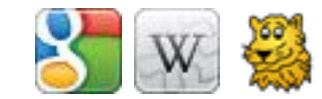

#### **Situation**

Sie wollen ein Wort in Ihrer Präsentation "googlen" oder übersetzen

#### **Problem**

Browser muss erst manuell gestartet und Google oder z.B. Leo angewählt werden

Das Wort muss kopiert und in die Suchmaschine eingefügt werden

- Mit nur einem Klick wird das markierte Wort direkt in Google, Wikipedia oder Leo gesucht
- Es kann auch eine ganze Wortgruppe so nachgeschlagen werden

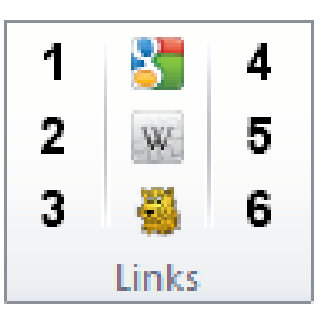

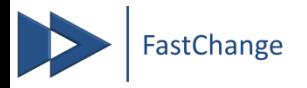

### **Individuelle Links öffnen**

#### **Situation**

Sie wollen direkt aus PowerPoint auf Ihre Homepage oder das Intranet oder Ihren SharePoint zugreifen um die dortigen Inhalte in der Präsentation zu verwenden

#### **Problem**

Browser muss erst manuell gestartet und Link angewählt werden

#### **FastChange Lösung**

Mit nur einem Klick können Sie 3 vom Administrator festgelegte (z.B. Intranet und SharePoint) und 3 selbst festgelegte Links direkt aus der Toolbar aufrufen

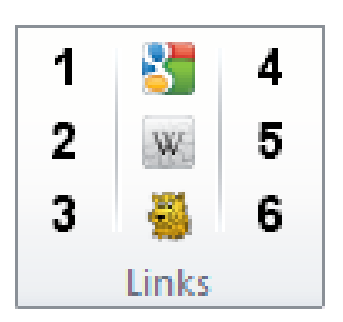

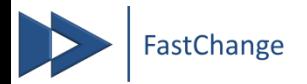

### **Investition und ROI (Return on Investment)**

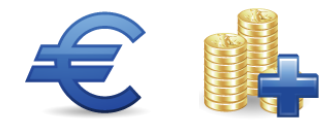

■ Ihr günstiger Einstieg in die PowerPoint<sup>®</sup>-**Optimierung** 

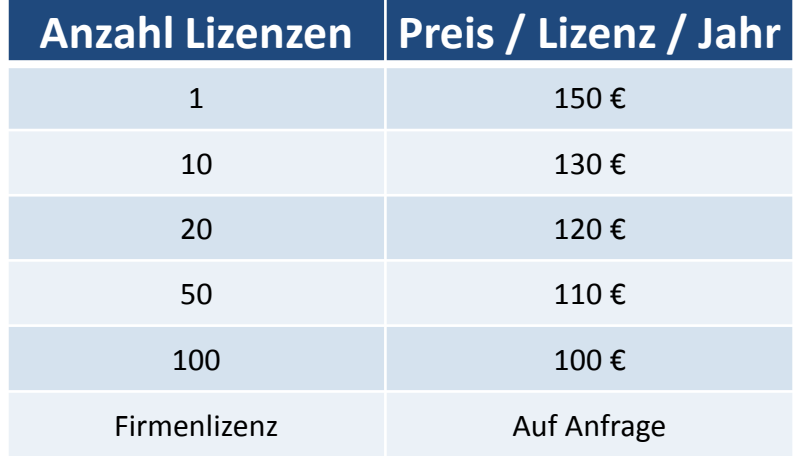

- Inklusive Support
- $\blacktriangleright$  Keine Wartungskosten
- $\blacktriangleright$  Keine Implementierungskosten
- Keine Kapitalbindung durch Mietmodell

Die Vereinfachung und Automatisierung kann eine **Zeitersparnis von 30-40%** bewirken, dadurch amortisiert sich die Investition bereits nach wenigen Tagen

#### **Beispie**l:

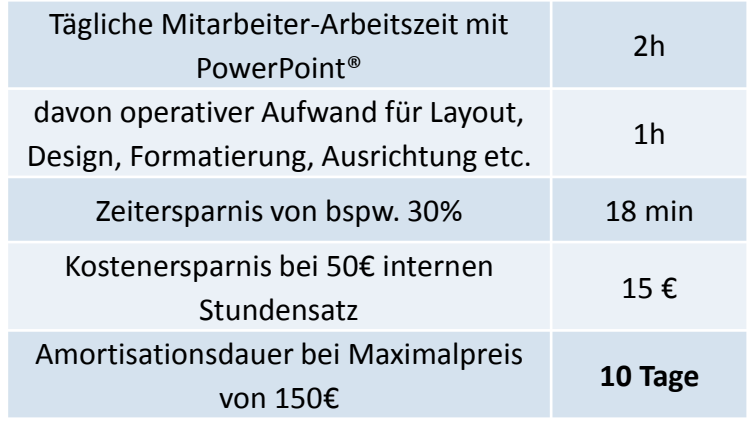

Die intuitive Bedienung minimiert zudem den Schulungsaufwand für PowerPoint® und steigert die Motivation der Mitarbeiter

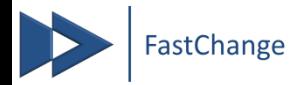

### **Systemvorrausetzungen**

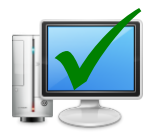

#### **Systemanforderungen**

- Windows® 7 oder höher
- Office<sup>®</sup> 2007 2016
- **Unterstützte Sprachen**
	- Deutsch und Englisch

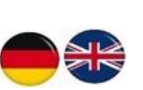

- ▶ Ohne Customizing einsetzbar
- $\blacktriangleright$  Keine Integrationsprojekte vonnöten

#### **Bleiben Sie unabhängig**

- Alle mit der FastChange-Toolbar erstellten Folien sind auch ohne diese nutzbar sie können diese problemlos an Ihre Kunden weitersenden und bearbeiten lassen
- Wartungsfreie Software durch **einfache Plug-In-Technik**
- **Einfache Integration** Ihrer bestehenden Vorlagen und Bibliotheken
	- kein Aufbau oder Integration von extra Datenbank oder sonstigen Serverinstallationen notwendig

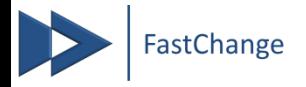

### **Nächste Schritte zur PowerPoint®-Optimierung**

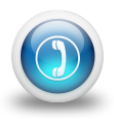

- Nehmen Sie Kontakt mit uns auf, wir stellen ihnen gern die FastChange-Toolbar in einer **Online-Produktpräsentation** vor und beantworten Ihre Fragen
	- Tel.: 0345 68 92 0956 08141 - 36 31 697
	- [info@fastchange.de](mailto:info@fastchange.de)
- Bei Interesse stellen wir Ihnen gern eine **kostenlose Testversion** zur Verfügung und schulen Ihre Mitarbeiter

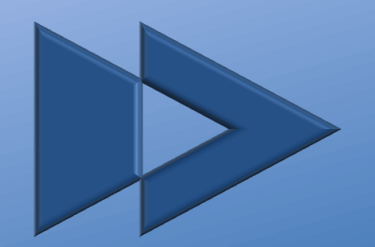

# **FastChange**

#### **FastChange GmbH**

Sternstraße 3 06108 Halle (Saale)

Tel.: 0345 - 68 92 0956

info@fastchange.de www.fastchange.de

Geschäftsführer: Falko Steponat & Christoph Halder Geschäftssitz: Halle a. d. Saale Amtsgericht: Stendal HRB 19453

Dieses Dokument unterliegt dem Copyright der FastChange GmbH. Alle genannten Warenzeichen bzw. Marken sind Eigentum der jeweiligen Besitzer und alle<br>Film aller Firmennamen und Firmenlogos sind Warenzeichen ihrer jeweiligen Inhaber.

Die Weitergabe dieses Dokuments ist in unveränderter Form erlaubt. Die Weitergabe dieses Dokuments ist in unveränderter Form erlaubt.